## **BookMarking on Chrome**

1) Click on bookmark and select bookmark this page

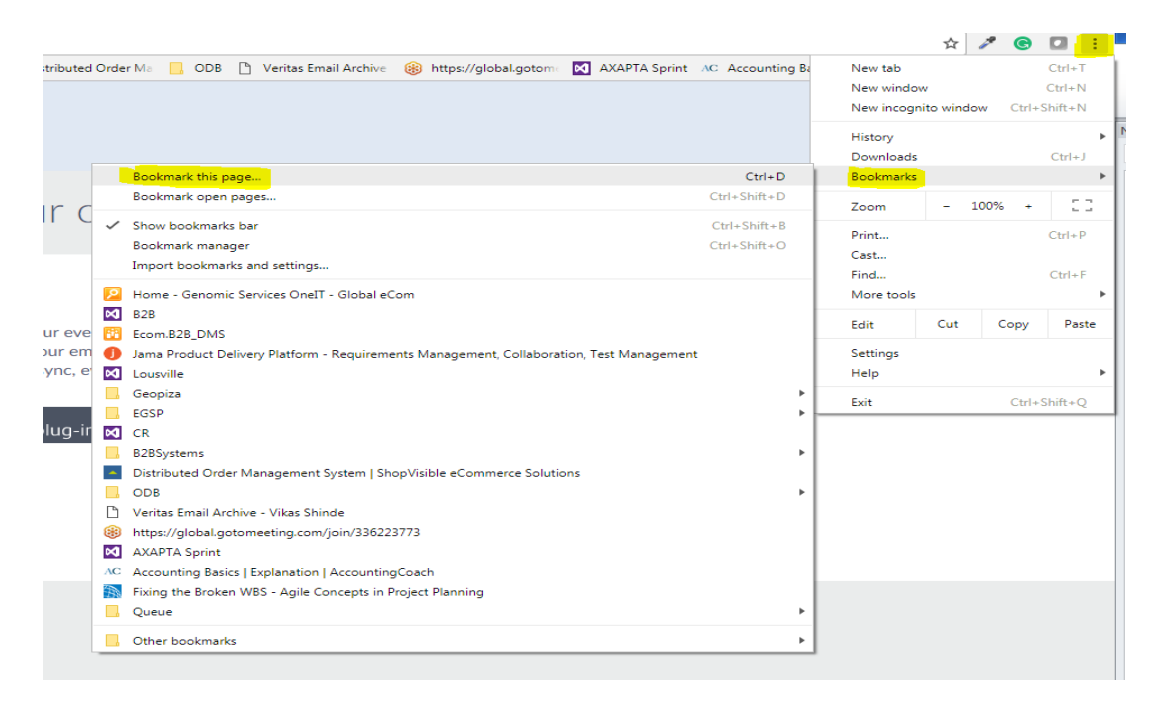

## 2)Click on Edit

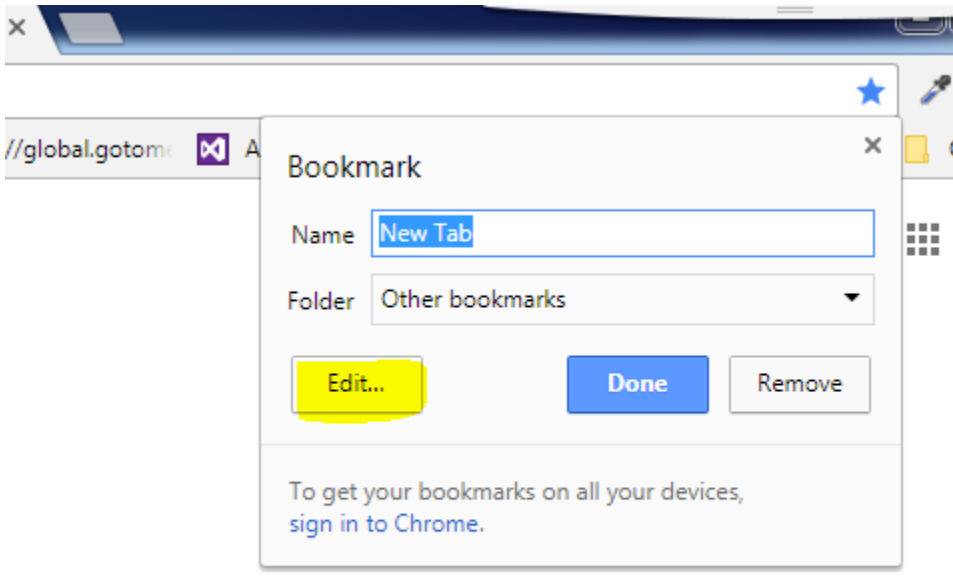

2) Add the Portal link in URL <https://b2b.eurofinsgenomics.com/custom/clevelandclinic>

and click Save

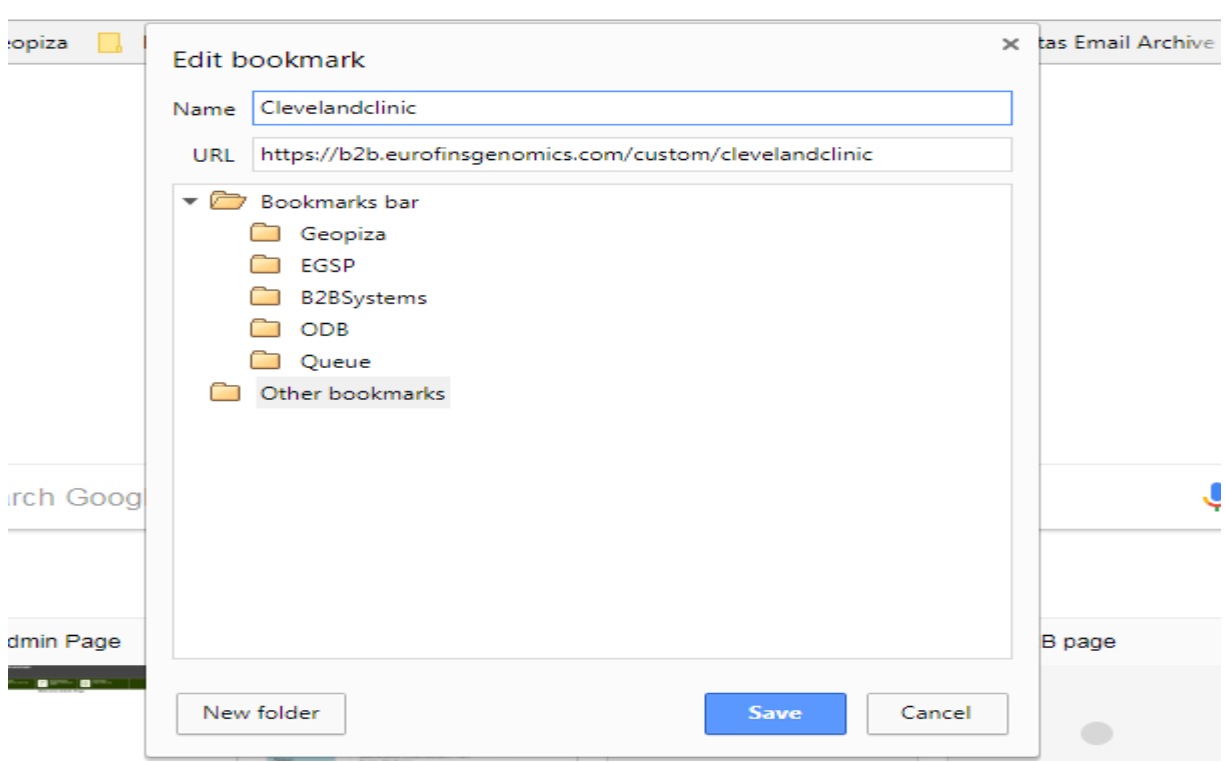

## **BookMarking on Mozilla**

**1) Right click on browser, it will open new book mark pop up.**

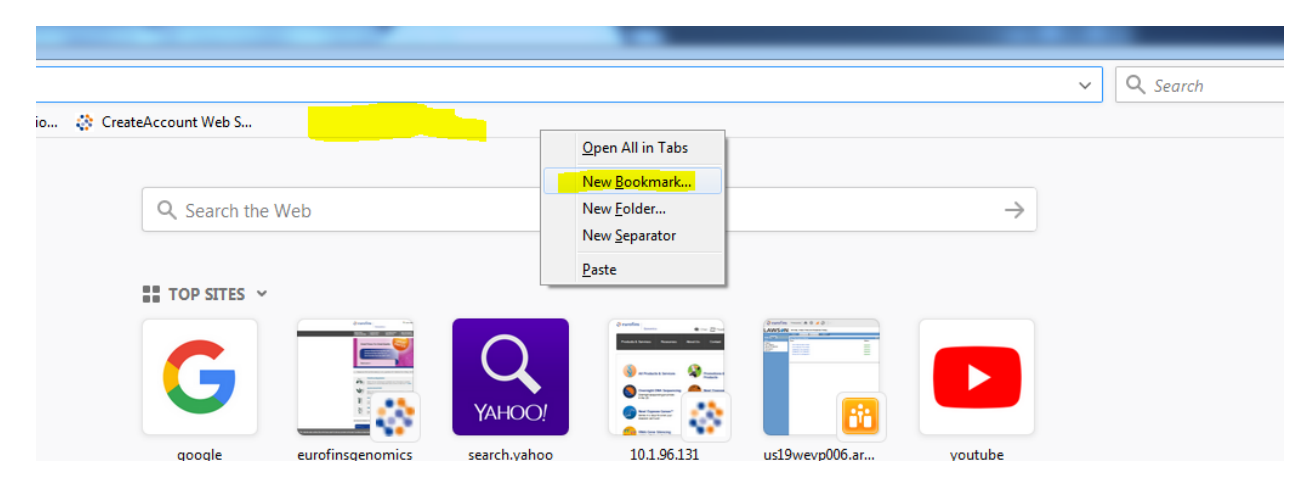

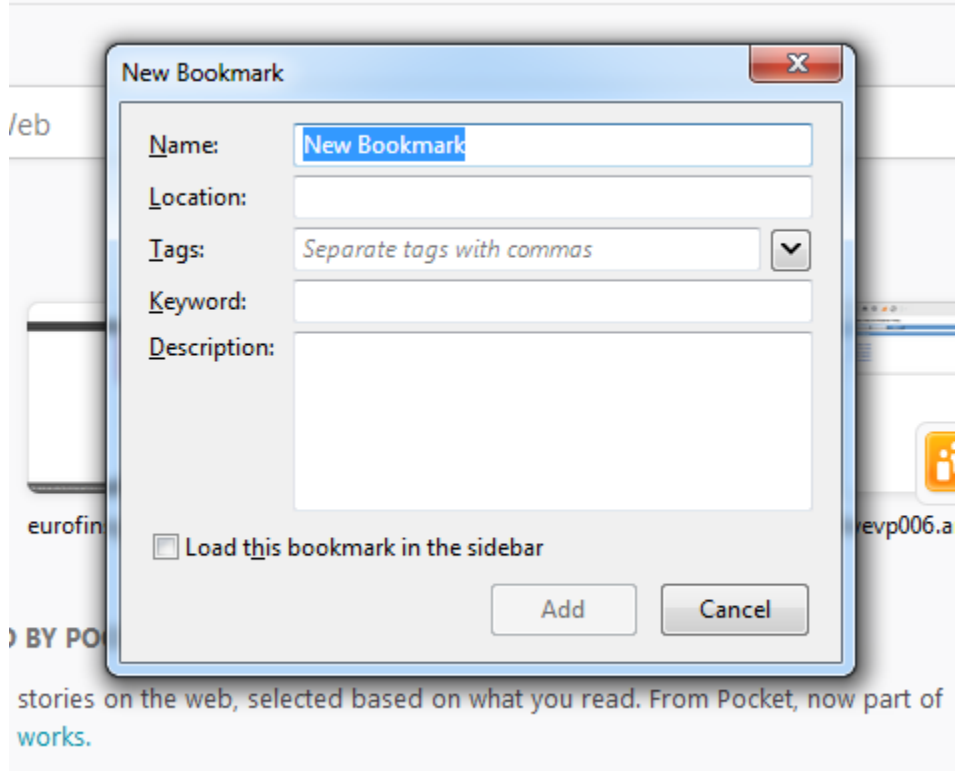

2) Enter the URL https://b2b.eurofinsgenomics.com/custom/clevelandclinic and Name for Book mark

п

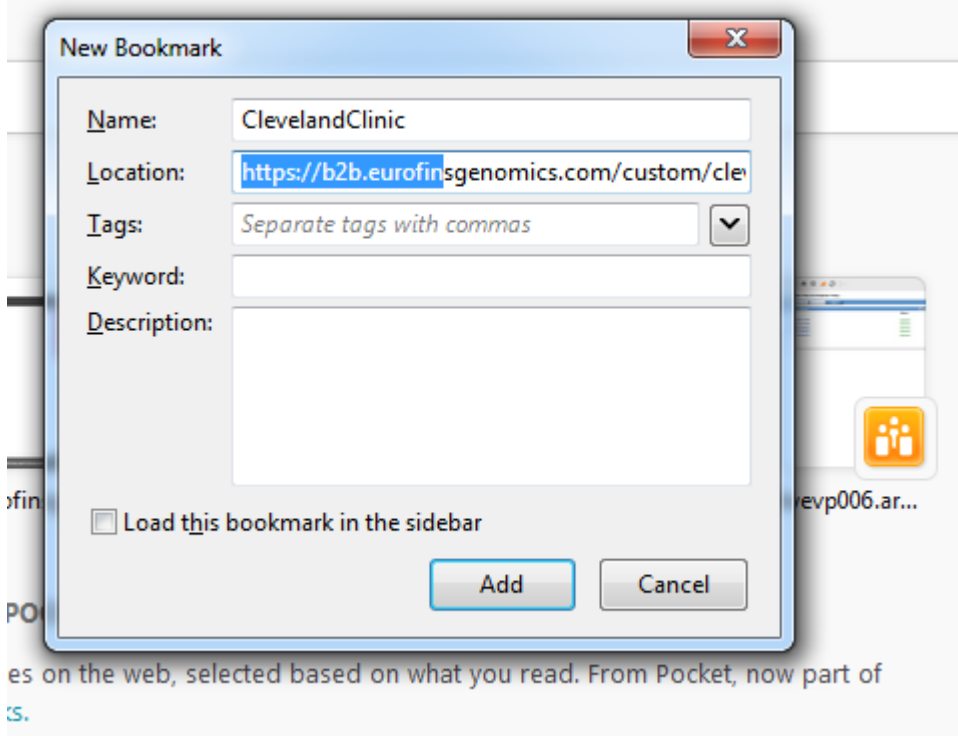

**CONTAINS** 

**COL**